# **Automating the deployment of FreeBSD & PC-BSD® systems**

by

# Kris Moore [kris@pcbsd.org](mailto:kris@pcbsd.org)

#### **Introduction**

When I had originally designed the **pc-sysinstall** system-installation utility for PC-BSD, one of the critical features was the ability to make every install a fully-scripted install. This would ensure that we could always replicate a particular type of installation and keep track of what steps were taken during the process. This functionality allowed us to easily develop and maintain a graphical front-end to the system installation process, by having it simply create a small configuration script of installation options. Over the years the pc-sysinstall utility has evolved to support more advanced features, such as support for ZFS, including RAIDZ and dataset control, package installation, FreeBSD dist-file support and much more.

With this functionality in mind, the pc-sysinstall backend could also be adapted to quickly automate the deployment of FreeBSD servers and PC-BSD desktops using a network boot environment. In PC-BSD & TrueOS™ 9.1 and higher, this functionality has been added in the form of the "**pc-thinclient**" utility. This utility walks you through the process of downloading and configuring the necessary software to 'PXE' boot your systems via the LAN interface, as opposed to using traditional media, such as DVD or USB. In order for clients to boot via PXE they will need a PXE capable network adapter, which is often a capability indicated in the specifications of your network card. In this paper we will take a look at the initial setup and configuration of your PXE installation server.

## **The initial PXE setup**

To get started, you will need to have a system with two network interfaces running PC-BSD or TrueOS 9.1 and a complete ports tree in /usr/ports. If you do not have the ports tree installed, you can download it by running the command "**portsnap fetch extract update**" as root. With these pieces in place, open a root prompt and run the "**pc-thinclient**" command. The first screen you see will look something like this:

```
root@pxehost:/root # pc-thinclient<br>/usr/local/bin/pc-thinclient will install the components to convert this system
into a thin-client server.
Continue? (Y/N) D
```
Enter "**y**" to continue, and the following screen will be shown:

```
Do you wish to make this a remote X desktop server or install server?
(r\overline{7})
```
In this case you are going to be setting up a PXE installation server, so enter "**i**" to continue. (The "**r**" option can be used to make your system a X thin-client server. More information about this can be found on the wiki page at the end of the article.) After selecting your type of PXE system, the

thin-client wizard will then begin to build the "**net/isc-dhcp42-server**" port. You will most likely only need the default port options, and can hit enter at any confirmation screens that appear. Once the port has finished installing, the thin-client setup will prompt you again for the PXE network interface to use:

```
Setting up system for PXE booting...
What NIC do you wish DHCPD to listen on? (I.E. re0)
_{\text{mic}}) _{\blacksquare}
```
Enter the interface name of the network card you wish to use as the PXE interface. This interface will be running the DHCP server, and should not be connected to an existing network with another DHCP server running. The wizard will then finish up the configuration for PXE booting, and display a message similar to this:

```
To perform system installations, place your custom pc-sysinstall scripts in:
/usr/home/thinclient/installscripts
An example script is provided in the above directory
For unattended installations, save your pc-sysinstall script as:
/usr/home/thinclient/installscripts/unattended.cfg
Your system is now setup to do PXE booting!
```
Your initial PXE setup is now complete! You may now try to PXE boot a client connected on the network interface you specified. If the client boots successfully, you should be presented with an installation screen like below:

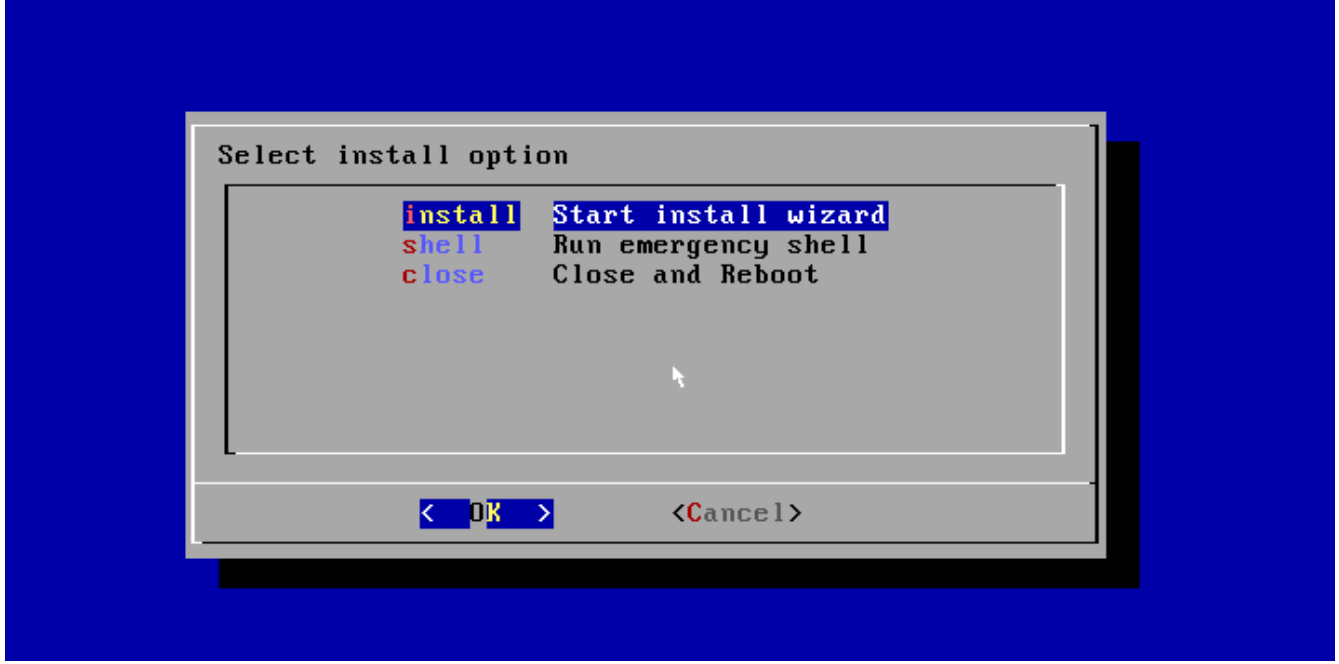

By selecting the "install" option you will be presented with the example configuration option,

which can be used to install a basic FreeBSD system. (Below we will look at adding your own) By selecting it, you will be asked to confirm one last time that you wish to perform the installation using this configuration, and then the installation will proceed. In addition to performing installs, you can also access an emergency shell prompt. This can be very useful if you have a system which can no longer boot, and you wish to access the disk or attempt repairs of some kind.

# **Customizing the installation scripts**

With your initial PXE configuration finished, you will now most likely want to create your own installation scripts. The thin-client wizard creates an example installation script in the **/usr/home/thinclient/installscripts/** directory, which is where you will want to place your custom scripts as well. Any scripts placed in this directory will be selectable as an installation option on the PXE client.

With the location of the install scripts in hand, lets now take a look at the provided **pcsysinstall.example** file in that directory.

#### **# Sample configuration file for an installation using pc-sysinstall**

**installMode=fresh installInteractive=no hostname=examplesystem**

**# Set the disk parameters disk0=ada0 partition=all bootManager=none commitDiskPart**

**# Setup the disk label # All sizes are expressed in MB # Avail FS Types, UFS, UFS+S, UFS+J, ZFS, SWAP # Size 0 means use the rest of the slice size disk0-part=UFS+SUJ 1000 / disk0-part=SWAP 2000 none disk0-part=UFS+SUJ 0 /usr commitDiskLabel**

**# Set if we are installing via optical, USB, or FTP installType=FreeBSD installMedium=local localPath=/installarchive packageType=tar installFile=fbsd-release.txz**

**# Set the root pass rootPass=root**

**# Setup our users**

**# Setup our users userName=kris userComment=Kris Moore userPass=kris userShell=/bin/csh userHome=/home/kris userGroups=wheel,operator commitUser**

The included comments in the example make most of the functionality fairly self-explanatory. However there are a few sections we will take a closer look at customizing. The first place to note is the "**installMedium=local**" and "**localPath=/installarchive**" options. The pc-sysinstall backend supports a number of methods of fetching the archive files for installation. In this case we are using the local file "**fbsd-release.txz**", stored in **/usr/home/thinclient/installarchive**. This directory will appear to PXE clients as **/installarchive**, allowing you on the host OS to supply your own tar archives of any FreeBSD / PC-BSD release or configuration you wish.

## **PRO Tip!**

By using the **Warden** utility in PC-BSD / TrueOS, it is possible to setup your install environment inside a jail on the host system. Then when you are satisfied with the configuration, you can stop the jail and create the install archive on the host system with the "**tar**" command as shown below:

**# tar cvJf /usr/home/thinclient/installarchive/myarchive.txz -C /usr/jails/<jailip> .**

After selecting your installation archive options you will most likely want to customize the disk layout of the new system. In the example provided we are performing a very simple full-disk installation to the disk ada0, using UFS with Soft Updates + Journaling. The resulting installation will contain a 1000MB root partition, a 2000MB swap, and use the rest of the disk space for /usr as seen below.

**# Set the disk parameters disk0=ada0 partition=all bootManager=none commitDiskPart # Setup the disk label # All sizes are expressed in MB # Avail FS Types, UFS, UFS+S, UFS+J, ZFS, SWAP # Size 0 means use the rest of the slice size disk0-part=UFS+SUJ 1000 / disk0-part=SWAP 2000 none disk0-part=UFS+SUJ 0 /usr commitDiskLabel**

In addition to UFS support, the pc-sysinstall backend can also handle more advanced ZFS disk layouts in a similar manner:

**# Setup the disk label # All sizes are expressed in MB # Avail FS Types, UFS, UFS+S, UFS+J, ZFS, SWAP # Size 0 means use the rest of the slice size disk0-part=ZFS 0 /,/usr,/var,/root (mirror: ada1) commitDiskLabel**

In the example above we have changed our disk layout from UFS to a single ZFS pool using the entire disk, and added the disk drive ada1 to the resulting zpool as a mirror device. While this example is fairly simplistic much more complex layouts can be created using ZFS, including raidz, dataset options and more.

# **PRO Tip!**

Since every single install with pc-sysinstall is fully scripted, a good way to experiment with alternative ZFS layouts is using a virtualization tool such as VirtualBox and your PC-BSD installation DVD. By running the install GUI, you can customize your ZFS disk layout in an easy-to-use manner inside a virtual machine. Then when the installation is finished, a copy of the saved pc-sysinstall configuration file will be saved onto the installed system at /root/pcsysinstall.cfg.

One last feature to look at with the thinclient utility is the ability to perform completely unattended installations. If you plan on only doing fully-automated installations via this PXE interface, you may do so simply by creating a configuration script named "**unattended.cfg**" and placing it in the **/usr/home/thinclient/installscripts/** directory alongside the example. When a client first boots it will check for this **unattended.cfg** file, and if found it will automatically use it for installation. Some caution should be taken when using this method, since simply plugging a PXE booting system into the wrong LAN cable could cause it to be re-installed.

## **Scalability**

With the thin-client server now setup, one of the most often asked questions is that of scalability. How many systems can be installed at a time using this method? The answer of course will depend greatly upon your hardware setup. At its core the PXE server is just a large file-server, running DHCP for clients, and using NFS to share files. This is not very CPU intensive and will rather be more limited by the speeds of your disk drives, and networking systems. In order to scale up to doing larger volumes of system installations simultaneously, it may be wise to install your PXE server using multiple disk drives in a ZFS Mirror or RAIDZ configuration. On a system with RAM to spare it is even be possible to setup the **/usr/home/thinclient/installarchive/** directory as a ramdisk, removing the physical hard-disk bottleneck all together. This could be done using a command such as:

#### **# mount -t tmpfs tmpfs /usr/home/thinclient/installarchive/**

Since this is now running in system memory, you will need to take care that files placed here are not lost after a system reboot. From a configuration stand-point another limiting factor may be the

DHCP daemon itself. The default location for its configuration is **/usr/local/etc/dhcpd.conf**. The initial values provided by pc-thinclient will set up DHCP to serve up IP addresses starting at 192.168.2.100, and ending at 192.168.2.199. If you wish to support booting more clients these values may be adjusted to your particular needs.

# **Conclusion**

We have briefly looked at some of the ways PC-BSD and TrueOS 9.1 make it easy to setup PXE booting and perform rapid deployment of FreeBSD based systems. We have also just begun to scratch the surface of the type of installations that can be performed with the pc-sysinstall backend. If you want to do further research into more complex installations please take a look at the included wiki references on pcbsd.org. We also will be happy to continue the discussion with you on the PC-BSD mailing lists or forums.

# **References**

Wiki Articles: [http://wiki.pcbsd.org/index.php/Thin\\_Client](http://wiki.pcbsd.org/index.php/Thin_Client) [http://wiki.pcbsd.org/index.php/Creating\\_an\\_Automated\\_Installation\\_with\\_pc-sysinstall](http://wiki.pcbsd.org/index.php/Creating_an_Automated_Installation_with_pc-sysinstall)

Mailing Lists & Forums [http://lists.pcbsd.org](http://lists.pcbsd.org/) <http://forums.pcbsd.org/>